## **FICHE 68 ROSACE PENTALOBEE**

1) Activer **Polygone régulier** et tracer un pentagone régulier ABCDE.

- 2) Placer les milieux de chaque côté, pour obtenir la figure ci-contre.
- 3) Tracer les segments [AH] et [BI]. Ils se coupent en K. Placer le point K.
- 4) Tracer les cercles suivant :
	- le cercle de centre A qui passe par F ;
	- le cercle de centre B qui passe par G ;
	- le cercle de centre C qui passe par H ;
	- le cercle de centre D qui passe par I ;
	- le cercle de centre E qui passe par J ;
	- le cercle de centre K qui passe par F.
- 5) Tracer la droite (DK).
- 6) La droite (DK) coupe le cercle de centre D en deux points. Placer seulement le point qui se trouve en dehors du carré. Il s'appelle L, comme sur la figure ci-dessous.

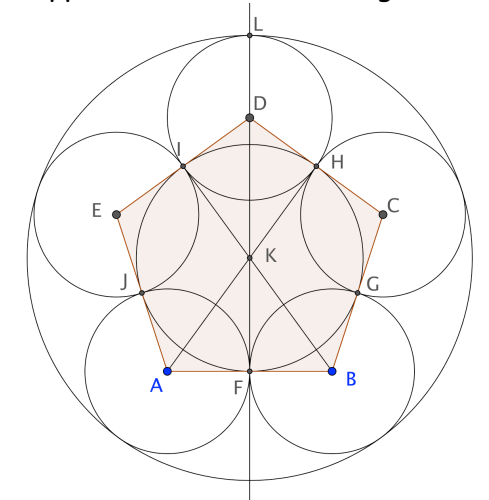

- 7) Tracer le cercle de centre K qui passe par L.
- 8) Enlever l'affichage des points, de la droite, des segments et du pentagone.
- 9) Colorier le cercle « central » en jaune par exemple, puis régler l'opacité sur 100.
- 10) Exporter la figure pour finir de la colorier dans Photofiltre ou Paint, comme ci-dessous par exemple.

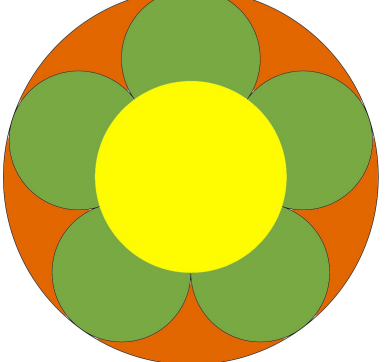

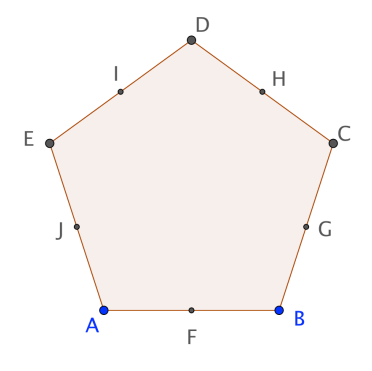